# タスクノードの作成時のWebex Connectチャッ ト作成失敗エラーのトラブルシューティング

## 内容

概要 前提条件 要件 使用するコンポーネント 問題 失敗の理由 解決方法

### 概要

このドキュメントでは、最初のチャット作成が[タスクの作成(Create Task)]ノードに失敗する原 因の1つについて説明します。

見つかったエラー:

This conversation has been closed

著者: Cisco TACエンジニア、Bhushan Suresh

# 前提条件

### 要件

次の項目に関する知識があることが推奨されます。

- Webex Contact Center(WxCC)2.0
- •電子メールフローが設定されたWebex connectportal

# 使用するコンポーネント

このドキュメントの情報は、次のソフトウェアのバージョンに基づいています。

 $\cdot$  WxCC 2.0

このドキュメントの情報は、特定のラボ環境にあるデバイスに基づいて作成されました。このド キュメントで使用するすべてのデバイスは、初期(デフォルト)設定の状態から起動しています 。本稼働中のネットワークでは、各コマンドによって起こる可能性がある影響を十分確認してく ださい。

### 問題

フローを開き、復号化されたデバッグログを有効にすると、エラーが発生します value is mandatory , name : origin は Create Task ノード

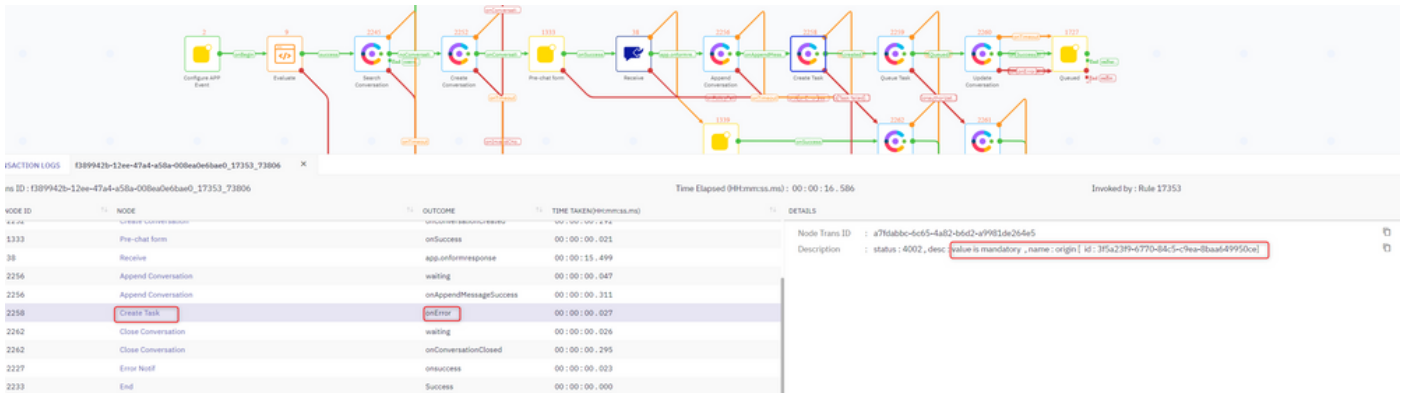

#### Error Description :

status : 4002 , desc : value is mandatory , name : origin [ id : 3f5a23f9-6770-84c5-c9ea-8baa649950ce]

# 失敗の理由

問題は[Origin] フィールドにあります。をダブルクリックします。 Create Task ノードに移動し、次 の3つのフィールドをチェックします。

### **CUSTOMER DETAILS**

### **CUSTOMER ID** <sup><sup>0</sup></sup>

\$(n38.inappmessaging.formFields.Email)

### **CUSTOMER NAME @**

\$(n38.inappmessaging.formFields.FirstName)

LIVECHAT USER ID (ORIGIN) @

\$(n38.inappmessaging.formFields.Email)

CLIで渡された変数にアクセスし、 Create Task 通るノード Input Variables > Receive および Name と Email フィールド、これは、前のイメージの変数と一致する必要があります。

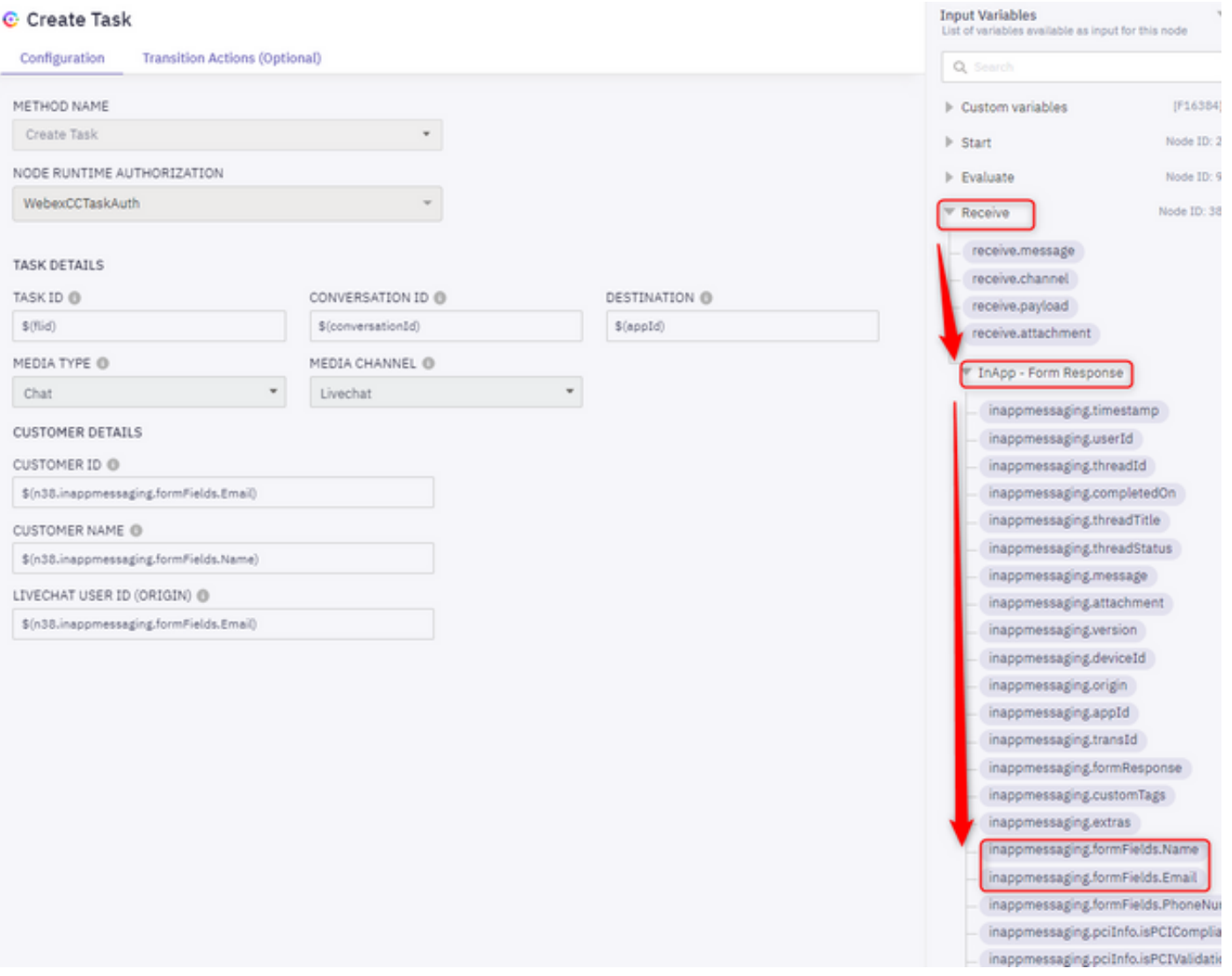

これらの2つのフィールドは、チャットテンプレートを使用して設定されます。 Name および Email フィールドは必須です。

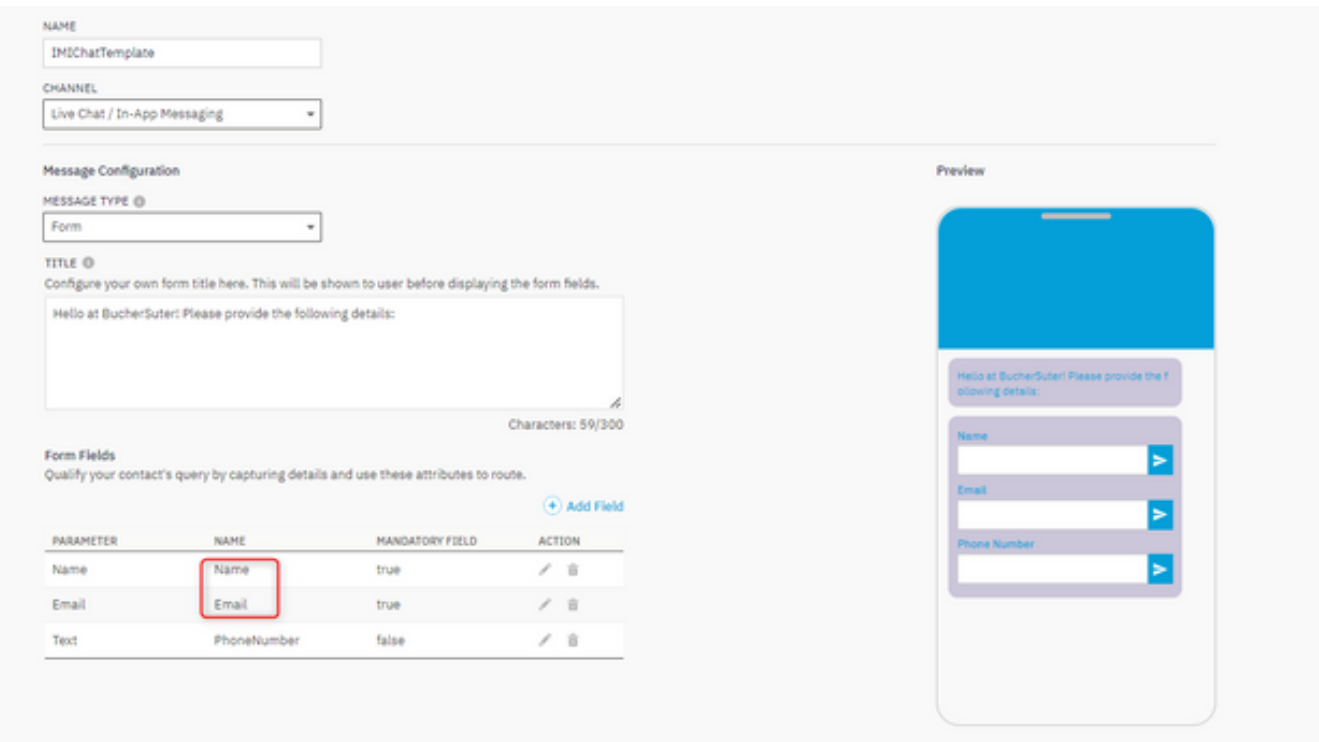

# 解決方法

.

Cisco IOSソフトウェアの **Name** と Email パラメータの名前は次のように設定されています。 Name と Email:

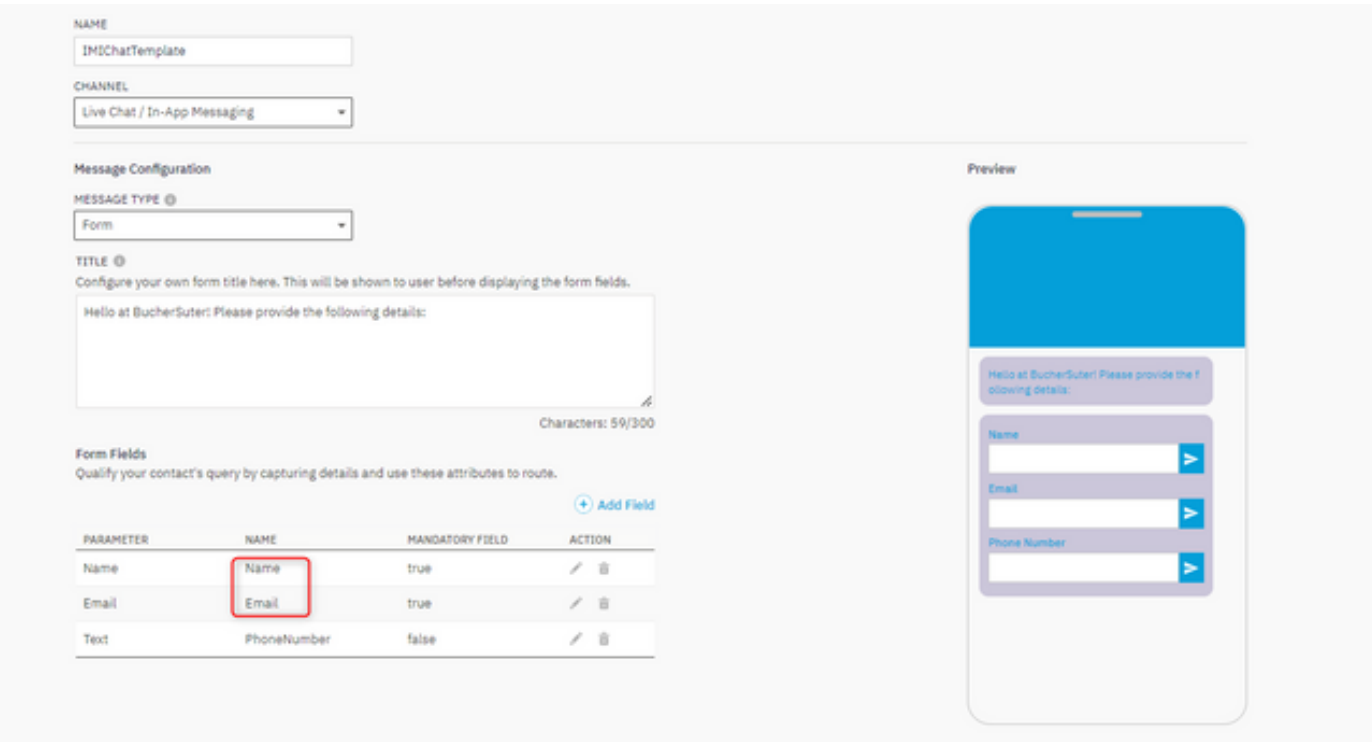

[Name]フィールドと[Email]フィールドに異なる名前を付ける場合は、次のように指定します <sub>[</sub>………]パラメータは eMail そして Email)

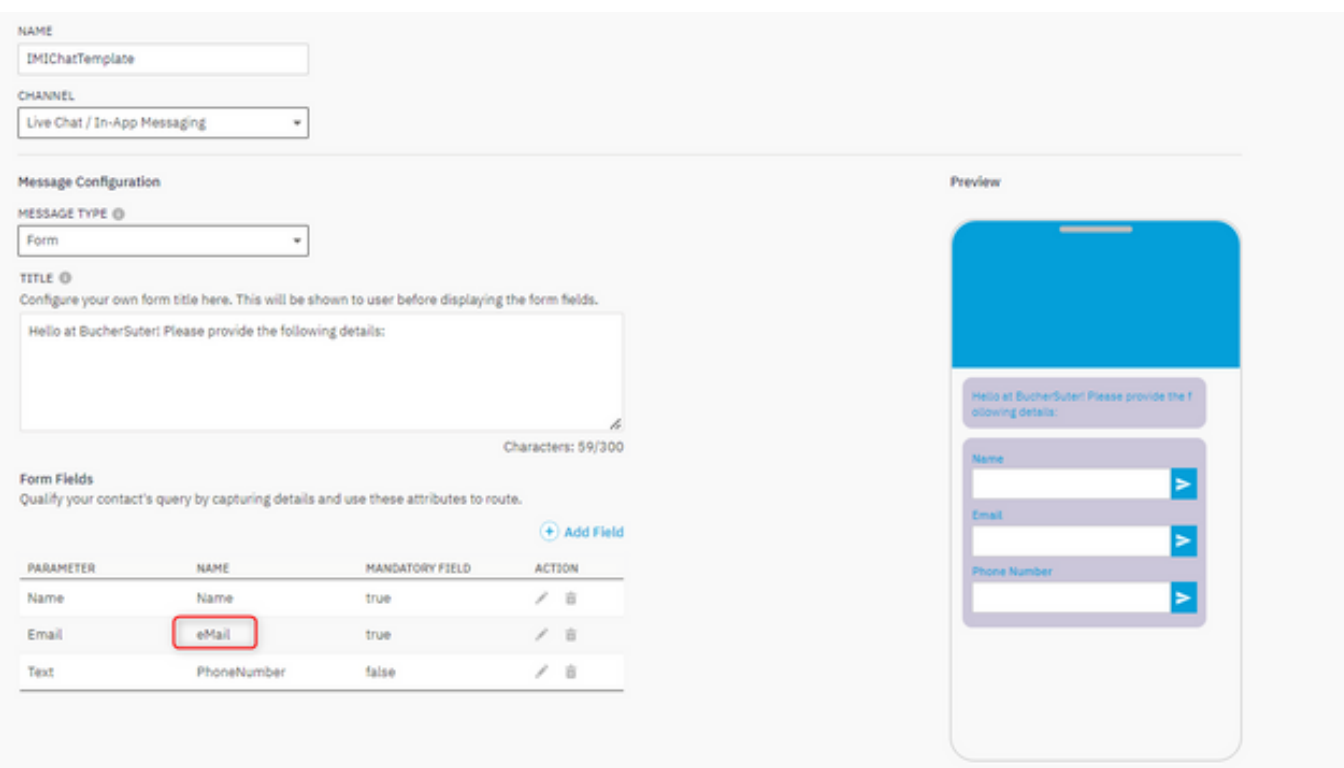

#### [タスクの作成(Create Task)]ノードのフィールドが同じように更新されていることを確認してく ださい。更新されていないと、チャットの[タスクの作成(Create Task)]が失敗します。

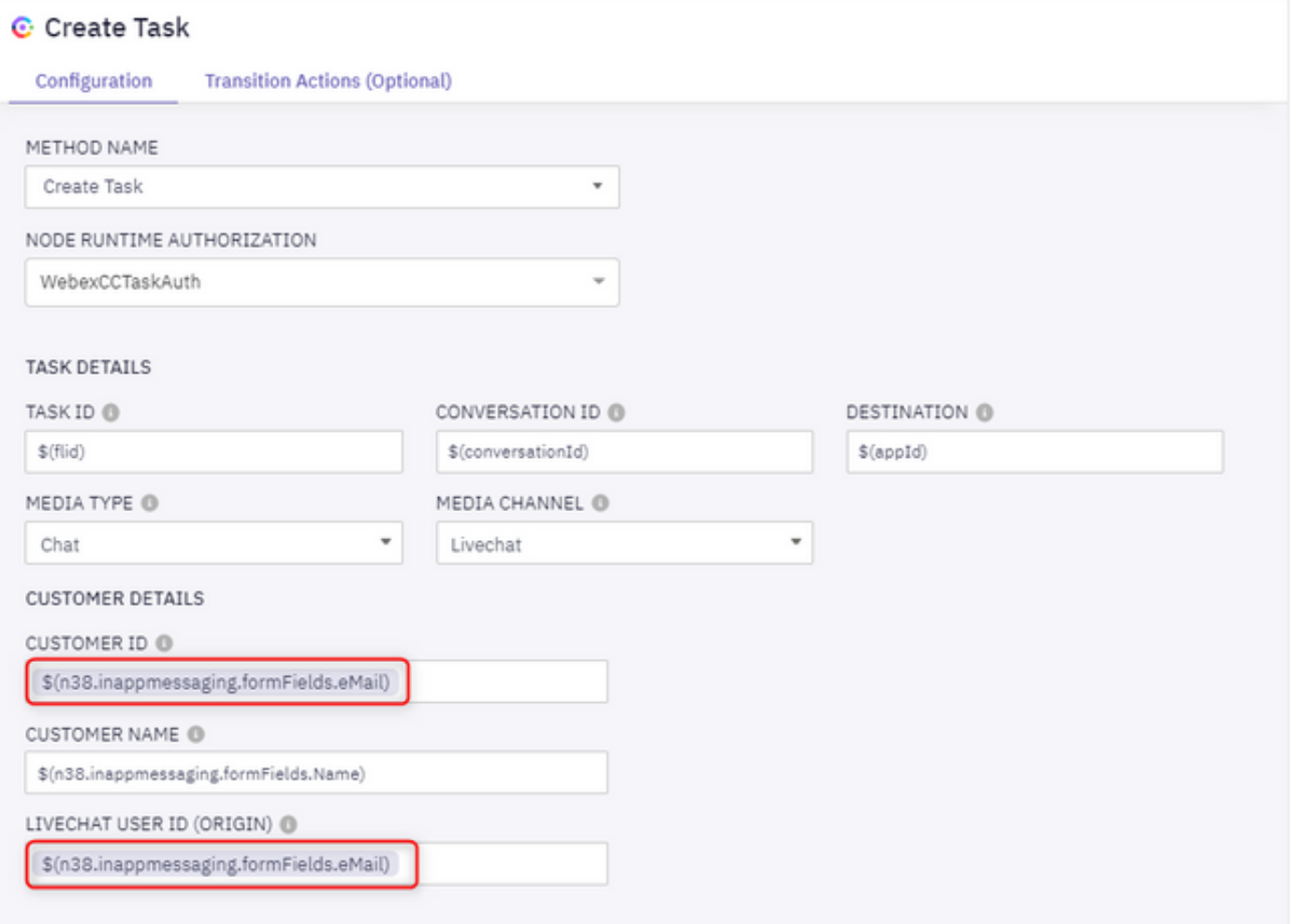